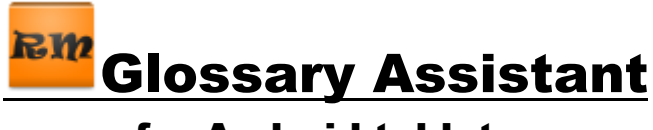

## for Android tablets

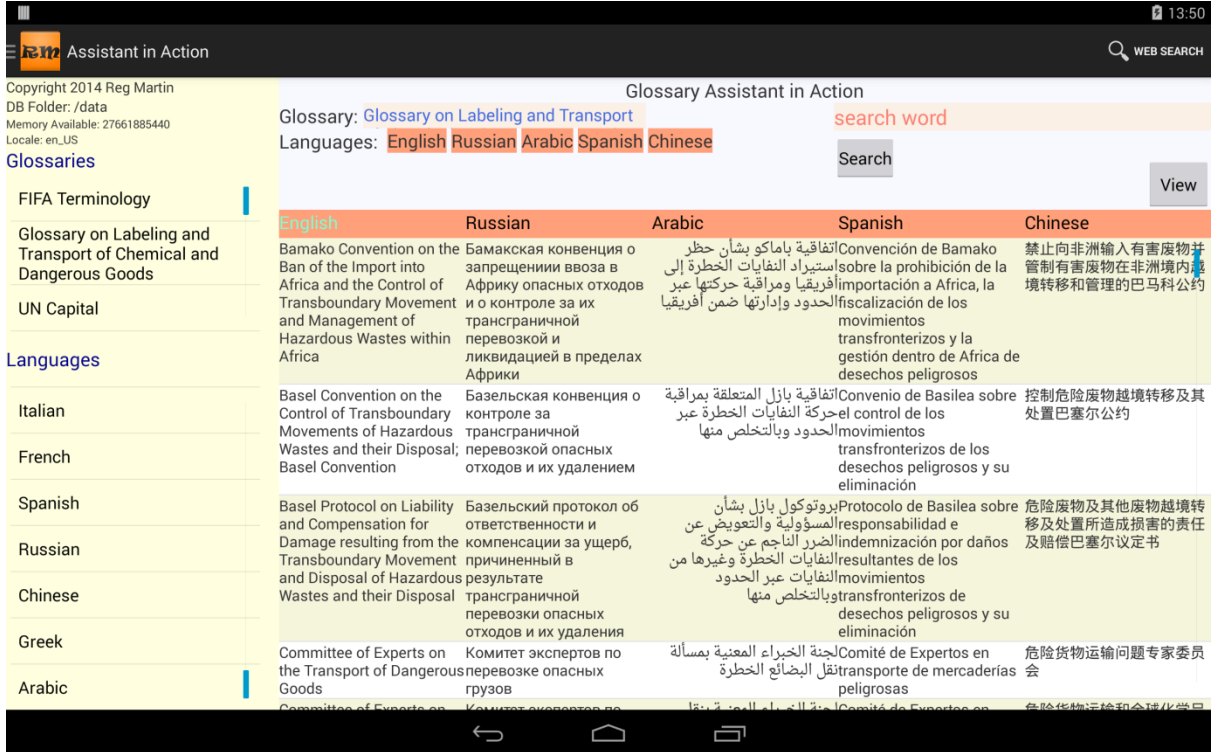

The above screenshot is just the first page of many for that glossary. Typically, your glossary would contain words and expressions in each cell. On the actual Android tablet, the display is also very crisp.. something that is lost during the capture to this document.

This is the main display which you would be using in the booth or elsewhere. The other screens are used for transit operations.. importing and exporting glossaries from/to another device such as a PC.

Some quick facts about this display:

**Fast scrolling enabled**: your glossary could have several thousand lines; you could have dozens of glossaries; you could be using up to 10 languages (column widths adjust automatically)

**Touch selection** for glossary, languages and sorting. In this example the glossary is sorted by English (the column header is in a different font). A long touch on the Russian column heading will instantly re-display the glossary sorted in Russian. The display is limited to a maximum of 5 languages being displayed at once.. you can only see so much on a tablet. Columns can be easily removed, added and swapped.

**Search facility**: This is the only time you will have to use the keyboard (which will pop up when you touch the 'search word' field at the top right.. Android permits you to select the keyboard required (e.g. Russian)). A touch of one of the languages to the left of the search word will restrict the search to just that language. Up to you to launch intuitive search (time saving with no accents entered) or clean search (enter the accents) Web searching is just a touch away when connected wirelessly

**Technical**: Tablet running Android 4.1 or later, 1024x600 (7") screen resolution. If you wish to display more than 3 languages at a time, an 8-10" model would be advised. **Memory:** Depending on how many apps you have on the device. 4-5GB free would permit storage of a lot of data.

Maintaining a glossary in Excel or Word on a PC means that it can be easily exported to the tablet as a tab delimited Unicode text file. The same applies for importing. This permits an easy exchange of glossaries between applications by USB cable or cloud (e.g. Drive). A bit of 'techie' knowledge can be useful. Having a decent file manager app installed on your tablet can be handy.

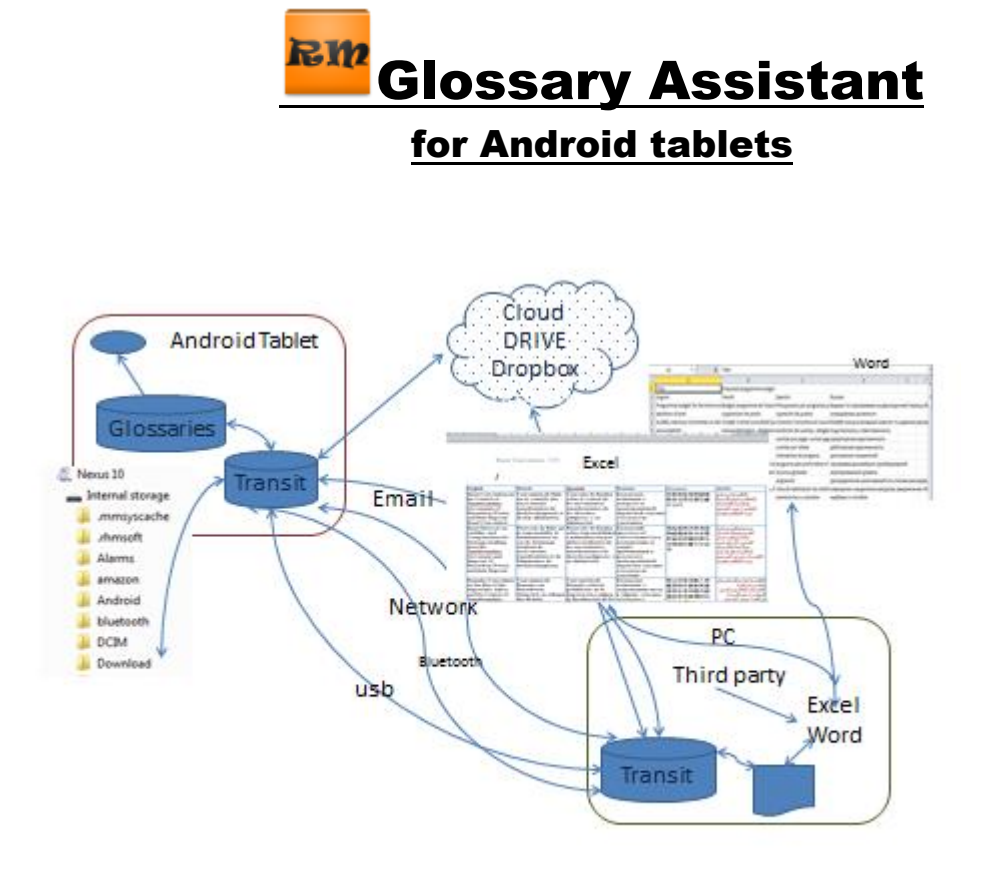

Getting started is as easy as 1, 2, 3!

- 1. On the tablet, input the languages you will use (you can even enter them by voice)
- 2. Copy your glossaries from the PC to the tablet.
- 3. On the tablet, activate the glossary and start using it.

Versions available:

Free: permits 4 glossaries with a maximum of 250 rows per glossary.

Pro: number of glossaries and rows limited only by memory available on the tablet. 50€.

For more information please contact us through:

[www.swiss32.com](http://www.swiss32.com/)